#### **Intro to LabVIEW**

http://workshop.frclabviewtutorials.com

#### **Installation**

• Completely different this year! – (using the new NI Package Manager) • [https://docs.wpilib.org/en/latest/docs/getting](https://docs.wpilib.org/en/latest/docs/getting-started/getting-started-frc-control-system/labview-setup.html)started/getting-started-frc-control-

system/labview-setup.html

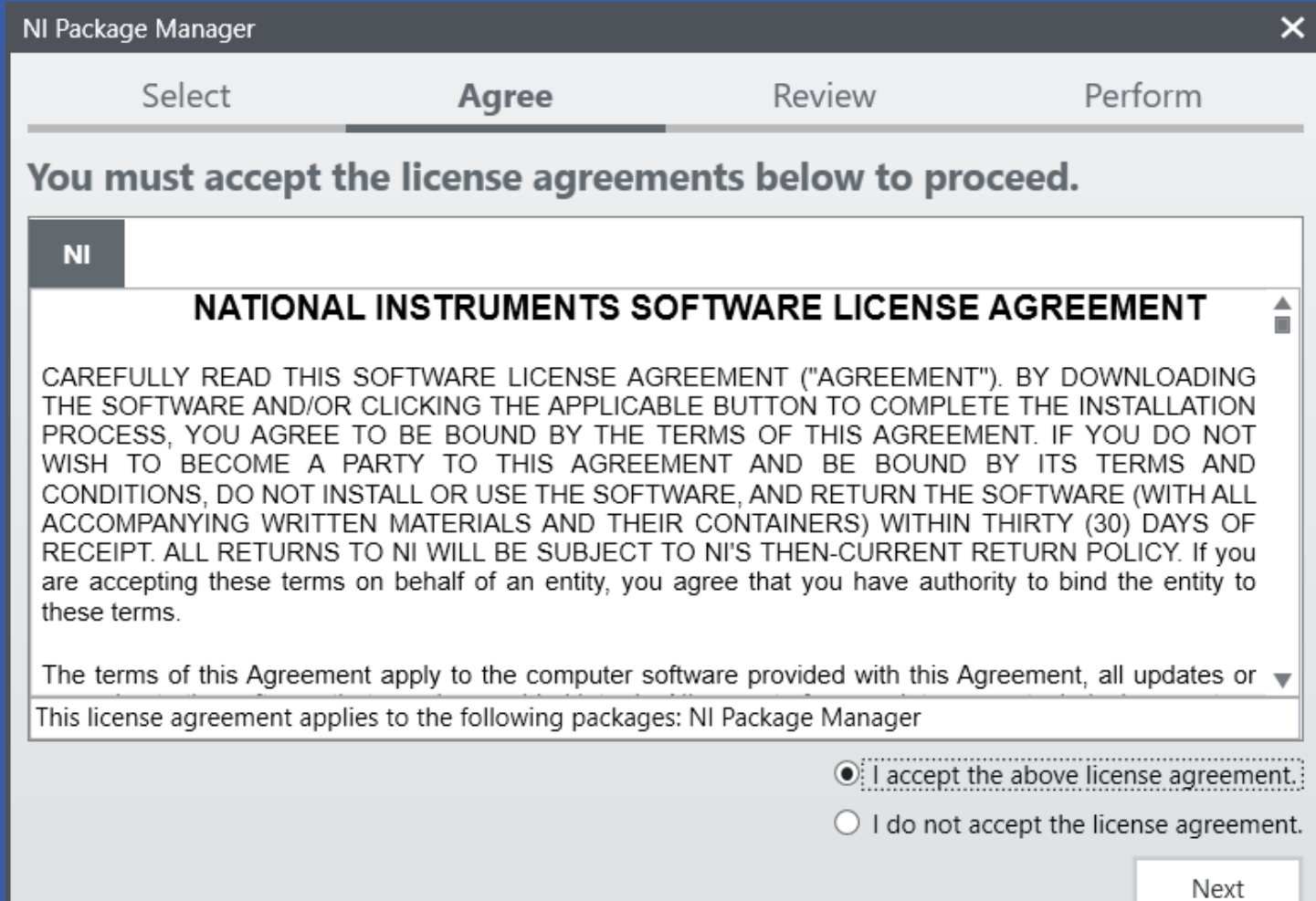

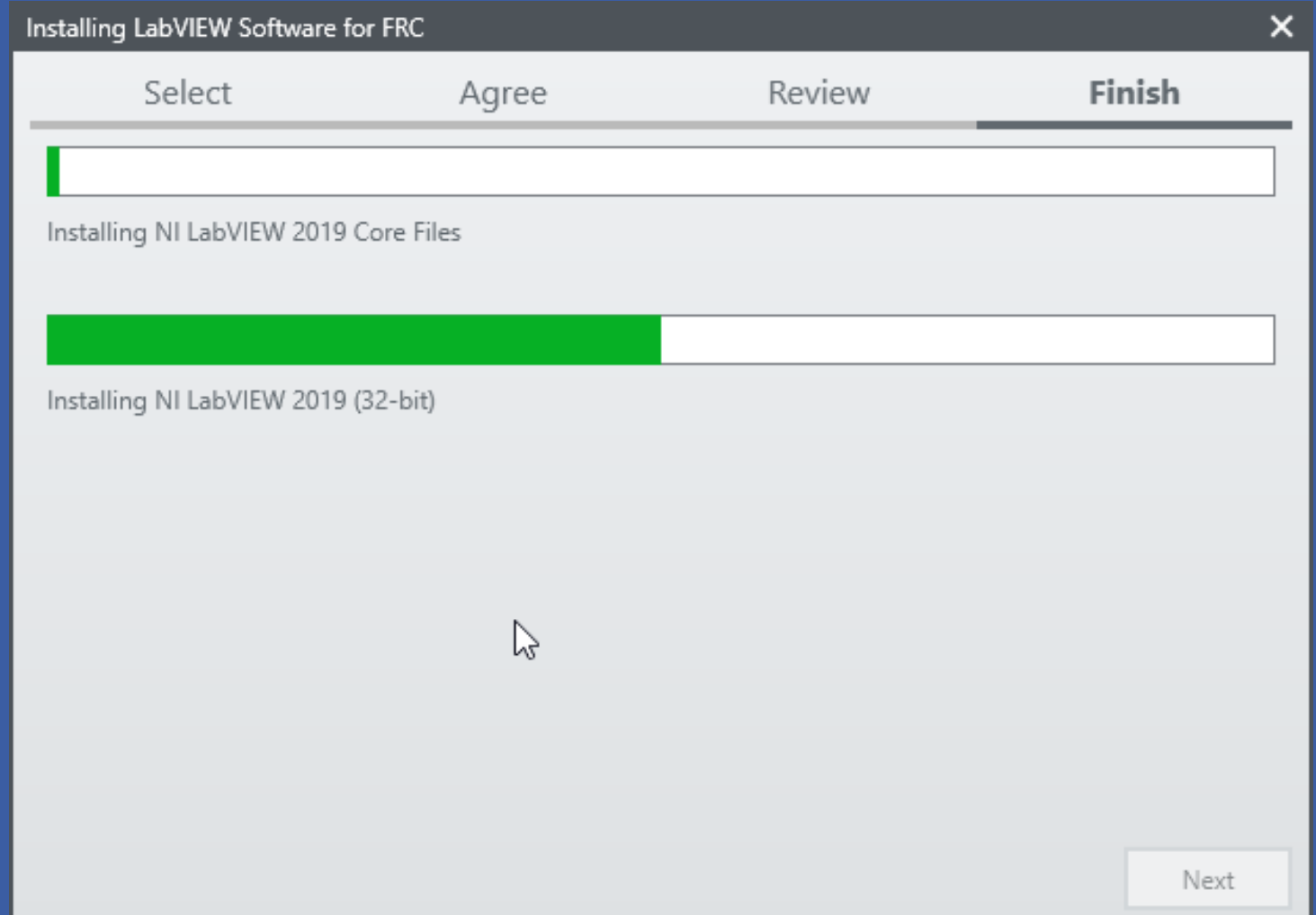

# **Coding in LabVIEW**

#### **Front Panel**

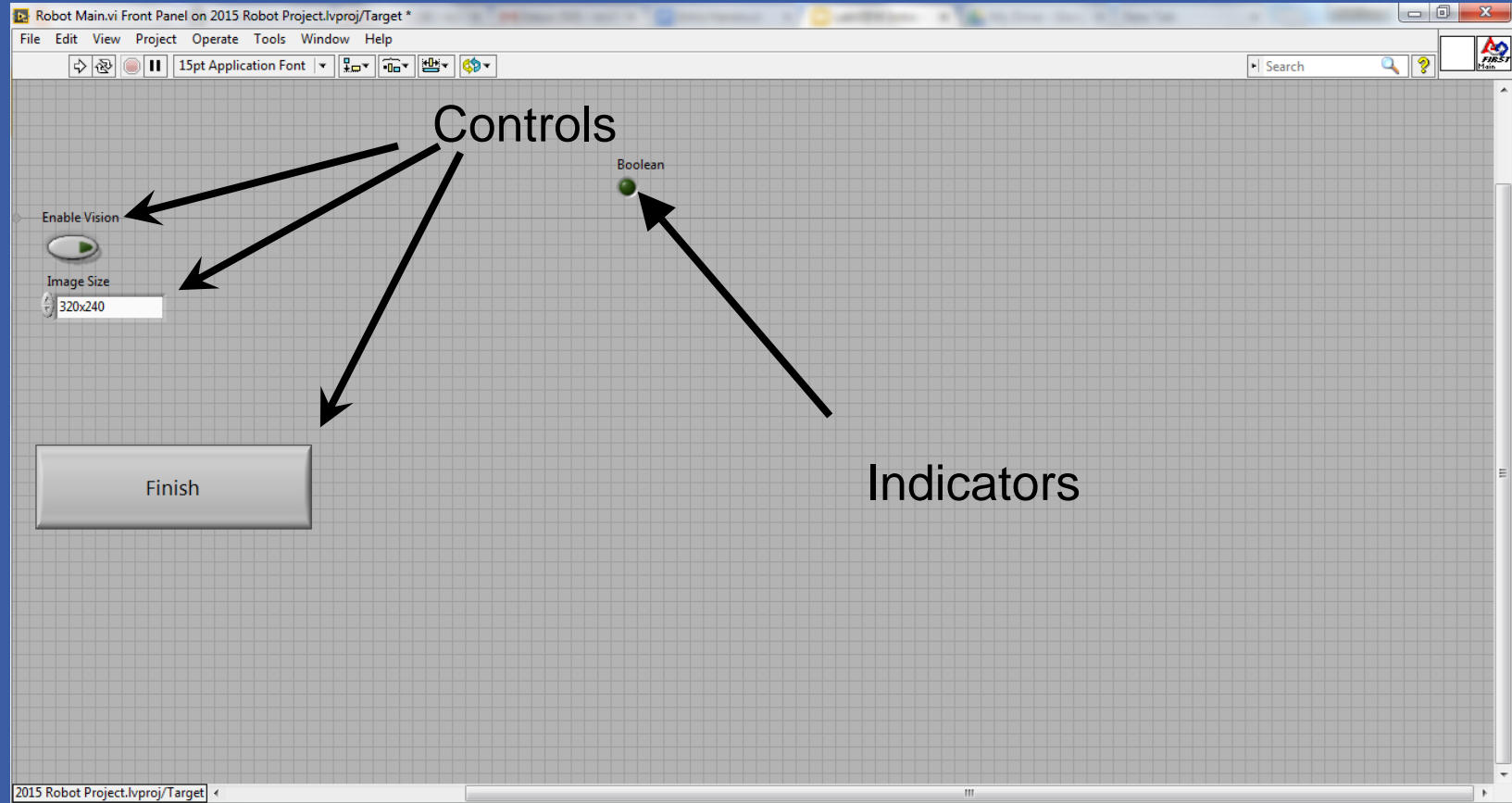

## **Block Diagram**

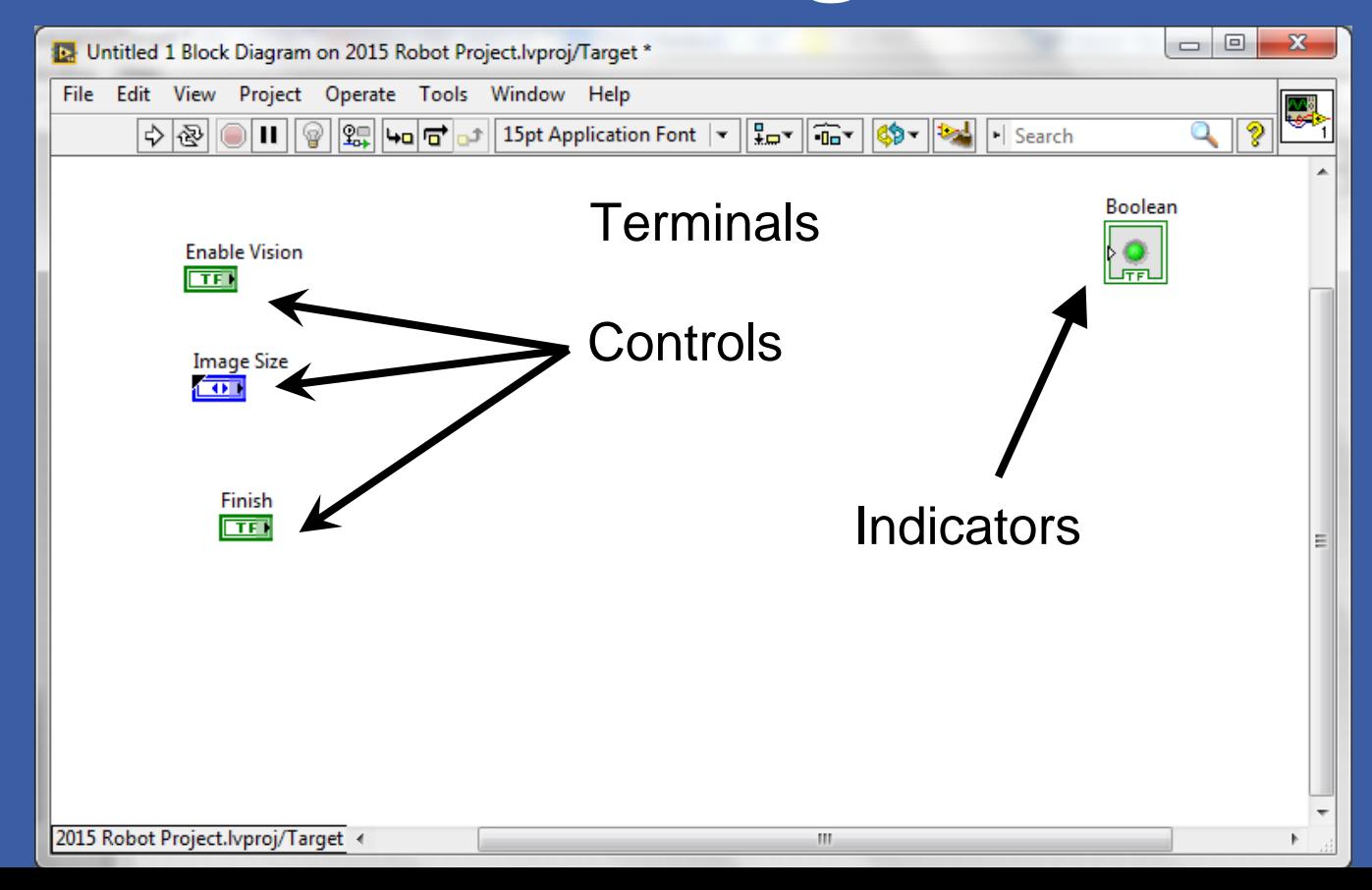

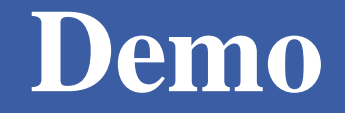

#### Adding controls and indicators

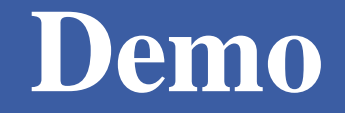

#### Adding controls and indicators

#### **Data Flow**

LabVIEW follows a dataflow model for running Vis

- A node executes only when data is available at all of its required input terminals.
- A node supplies data to the output terminals only when the node finishes execution.

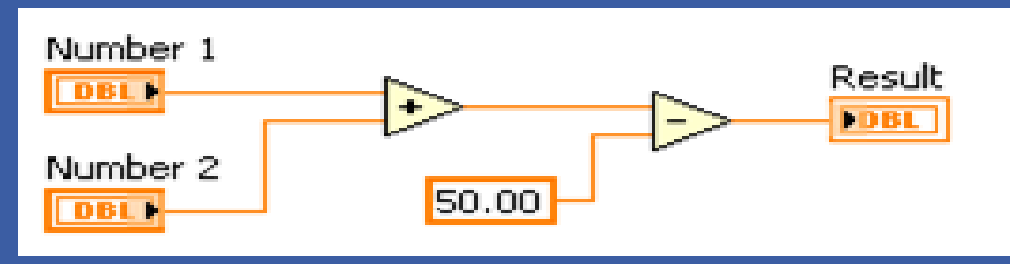

#### **Demo - Setting a motor**

- Read Joystick
- Set Drive motors

#### **Demo - Setting a motor**

- Read Joystick
- Set Drive motors

#### **Case Structures**

- Have two or more sub diagrams or cases.
- Use an input value to determine which case to execute.
- Execute and display only one case at a time.
- Are similar to **case** statements or **if...then...else**  statements in text-based programming languages.

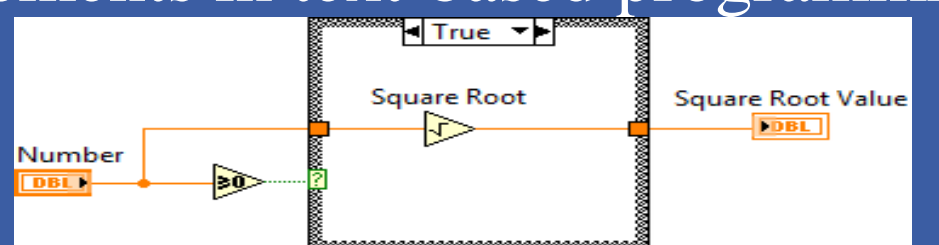

#### **Case Structures**

- Input and Output Tunnels
	- You can create multiple input and output tunnels.
	- Input tunnels are available to all cases if needed.
	- You must define each output tunnel for each case.\*

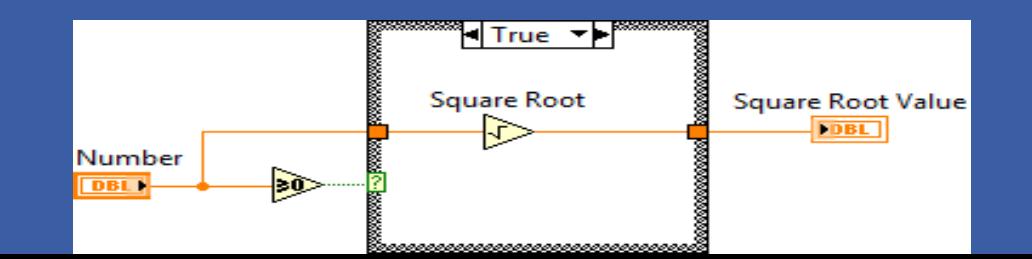

#### • While Loop

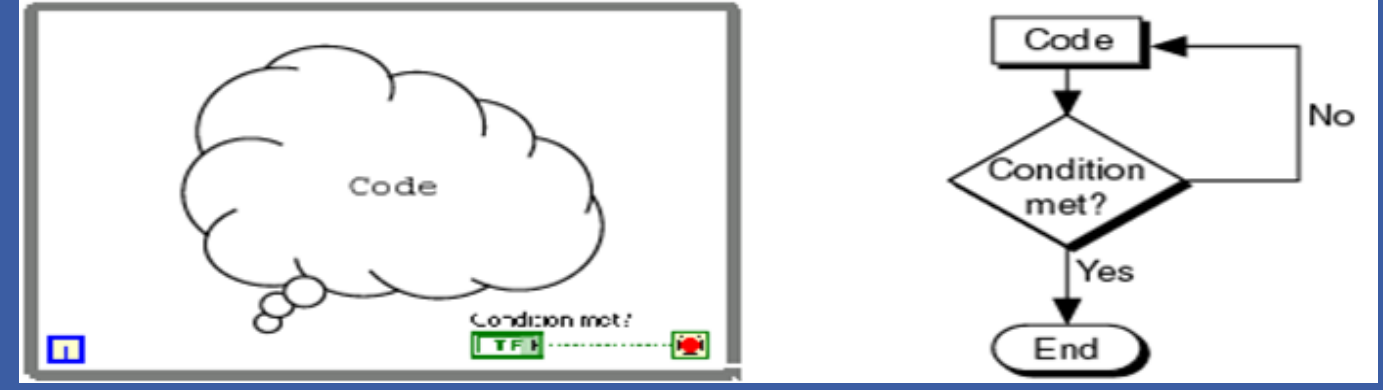

- While Loop
	- Iteration terminal
		- Returns number of times loop has executed.
		- Is zero-indexed.

Iteration Terminal

Continue if True

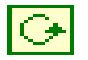

- While Loop
	- Conditional terminal
		- Defines when the loop stops.
		- Has two options.
			- Stop if True
			-

Iteration Terminal– Continue if True **Conditional Terminal** Continue if True

- While Loop
	- Tunnels transfer data into and out of structures.

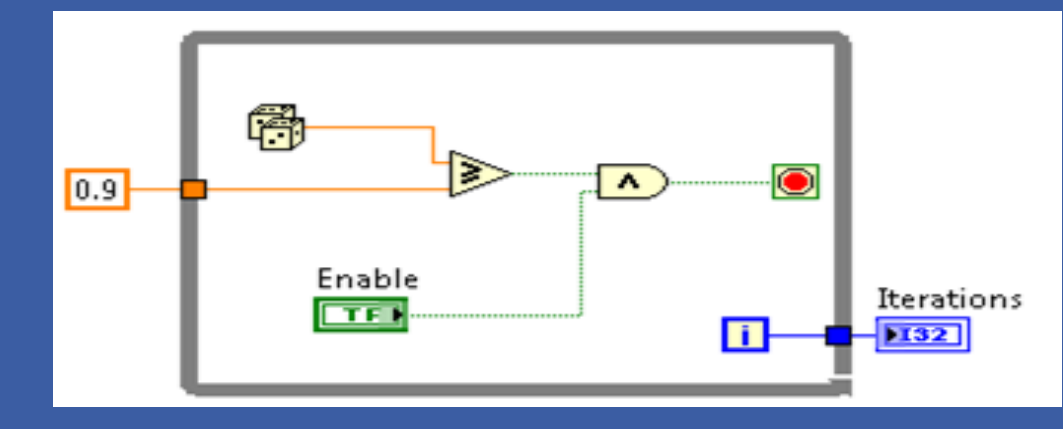

- While Loop
	- Tunnels transfer data into and out of structures.
	- Data pass out of a loop after the loop terminates.

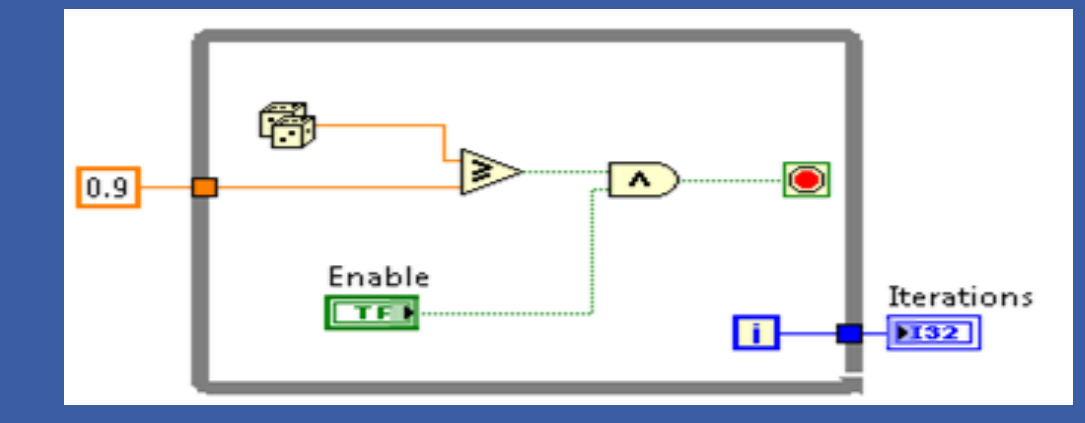

- While Loop
	- Tunnels transfer data into and out of structures.
	- Data pass out of a loop after the loop terminates.
	- When a tunnel passes data into a loop, the loop executes only after data arrives at the tunnel.

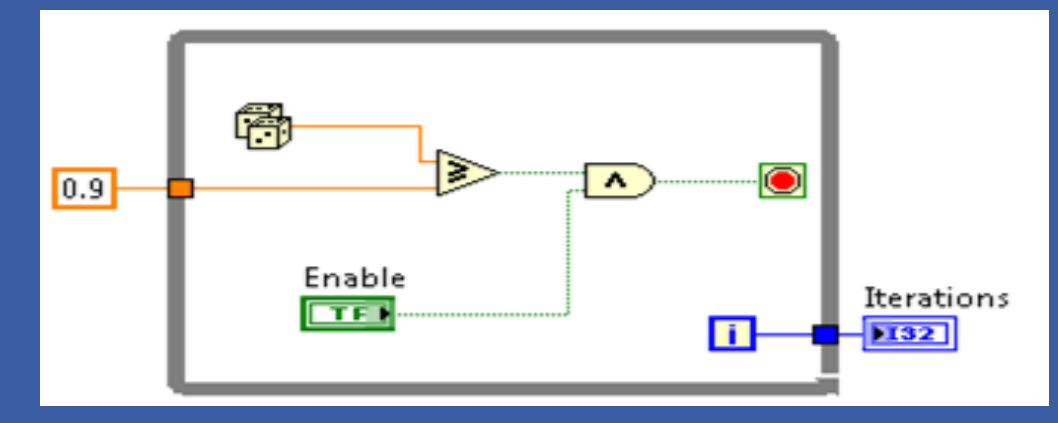

#### •While Loop - Demo

- While Loop
- For Loop

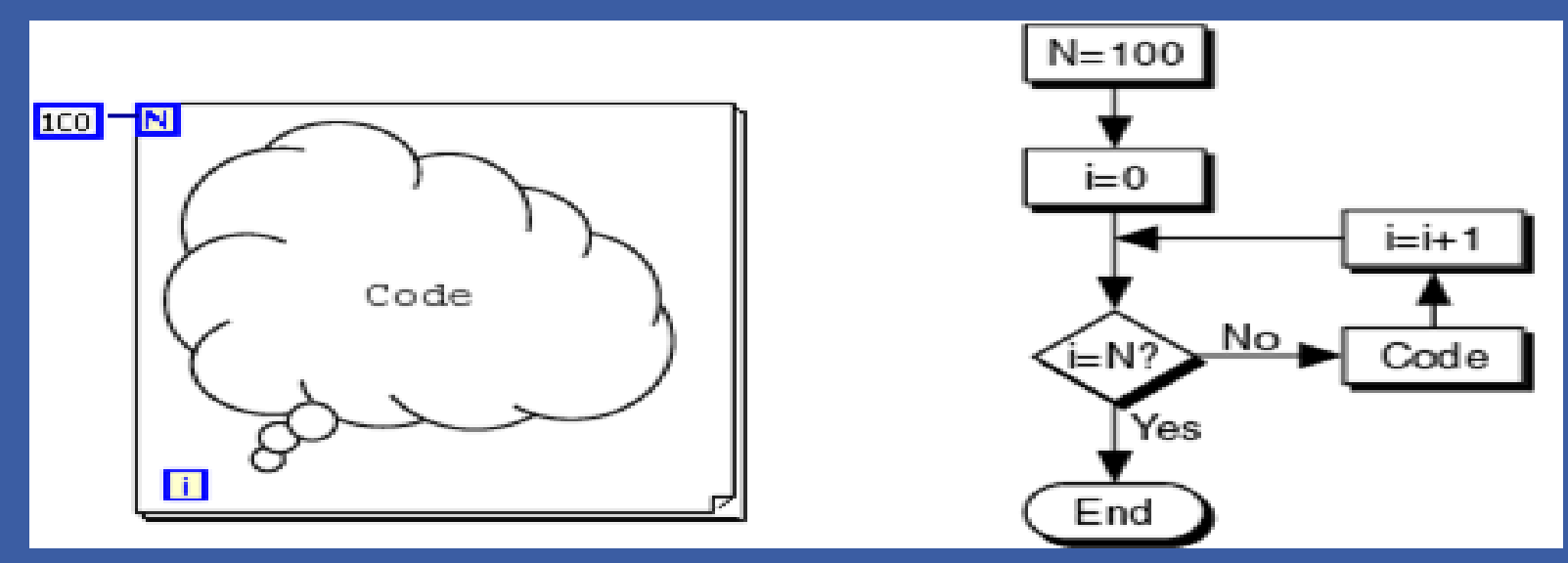

- While Loop
- For Loop **N** Count Terminal

![](_page_23_Picture_1.jpeg)

![](_page_24_Picture_1.jpeg)

• Begin –Create references for all joysticks, motors, and sensors –Runs at power up

• Begin • Teleop

• Begin • Teleop

• Begin • Teleop –Primarily used to read joysticks and set drive motors and actuators –Only runs while Teleop enabled

- Begin
- Teleop
- Autonomous

- Begin
- Teleop
- Autonomous

- Begin
- Teleop
- Autonomous

–Runs when Autonomous is enabled

- Begin
- Teleop
- Autonomous
- Timed Tasks

- Begin
- Teleop
- Autonomous
- Timed Tasks

- Begin
- Teleop
- Autonomous
- Timed Tasks

–Runs once enabled (during both auto and teleop)

## **FRC Deploying Code**

• Run From Main

# **FRC Deploying Code**

- Run From Main
- Deploy

# **FRC Deploying Code**

- Run From Main
- Deploy
- Run as Startup

#### • Correcting Broken VI's

![](_page_38_Picture_2.jpeg)

![](_page_38_Picture_11.jpeg)

- Correcting Broken VI's
	- Broken Wires Exist (e.g.)
		- You wired a Boolean control to a String indicator.
		- You wired a numeric control to a numeric control.

- Correcting Broken VI's
	- Broken Wires Exist (e.g.)
		- You wired a Boolean control to a String indicator.
		- You wired a numeric control to a numeric control.
	- A required block diagram terminal is unwired.

- Correcting Broken VI's
	- Broken Wires Exist (e.g.)
		- You wired a Boolean control to a String indicator.
		- You wired a numeric control to a numeric control.
	- A required block diagram terminal is unwired. – A subVI is broken

- Correcting Broken VI's
- Correcting Dataflow
	- Execution Highlighting
	- Single-Stepping & Breakpoints
	- Probes

- Correcting Broken VI's
- Correcting Dataflow
	- Are there any unwired or hidden subVIs?
	- Is the default data correct?
	- Does the VI pass undefined data?
	- Are numeric representations correct?
	- Are nodes executed in the correct order?

#### **Terminals and LabVIEW datatypes**

![](_page_44_Figure_1.jpeg)

## **Data Feedback in Loops**

- Shift Registers
	- When programming with loops, you often need to know the values of data from previous iterations of the loop.
	- Shift registers transfer values from one loop iteration to the next.IZ.

![](_page_45_Figure_4.jpeg)

![](_page_46_Figure_2.jpeg)

![](_page_47_Figure_2.jpeg)

- Describe algorithms.
- Have pale yellow backgrounds.
- Double-click in any open space to create.

![](_page_48_Figure_2.jpeg)

- Describe algorithms.
- Have pale yellow backgrounds.
- Double-click in any open space to create.

![](_page_49_Figure_2.jpeg)

- Owned Labels
	- Explain data contents of wires and objects.
	- Move with object.
	- Have transparent backgrounds.
	- Select Visible Items»Label from the shortcut menu to create.

![](_page_50_Figure_2.jpeg)

- Owned Labels
	- Explain data contents of wires and objects.
	- Move with object.
	- Have transparent backgrounds.
	- Select Visible Items»Label from the shortcut menu to create.

- Free Labels
- Owned Labels
- Sub diagram Labels

![](_page_51_Figure_4.jpeg)

- Free Labels
- Owned Labels
- Sub diagram Labels
	- Case Structures

![](_page_52_Figure_5.jpeg)

- Free Labels
- Owned Labels
- Sub diagram Labels
- White Papers

#### **Example 18 IR Based Line Following**<br>This document describes:

- 1. Assumptions about robot construction
- 2. Information about mounting, wiring, and calibrating the IR sensors<br>3. How the control code operates<br>4. How to troubleshoot and tune the sample code to work after robots are
	-
	- modified and no longer meet the assumptions

- **1.** Assumptions about Robot Construction<br>
Six-wheel drop-center skid-steer robot with gray wheels eight inches in diameter
	- PWM channel 1 controls the left center wheel
	-
- PWM channel 2 controls the right center wheel<br>• Left and right motors are both controlled by Jaguar motor controllers with the<br>iumper set to brake mode
	- IR sensors are rigidly mounted on the front-center of the robot relatively far from the center of rotation and about two inches above the carpet
	- The active portion of the sensors face the carpet and are connected to digital input signals 1, 2, and 3 in slot four and are wired to appropriate power and ground signals

(Note that for general driving, you may want to switch the mode to coast. You can accomplish this using a digital output or you can retune the control code so that it works with the jumper set to coast.)

## **Keyboard Shortcuts**

- $CTRL + u = diagram$  cleanup
- Right Click  $=$  palette
- $CTRL + Space = quick drop$
- $CTRL + e =$  switch window
- CTRL + Shift +  $e =$  activate project window
- $CTRL + r = Run$
- CTRL  $+ t =$  split window